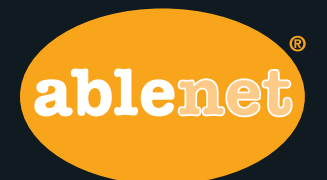

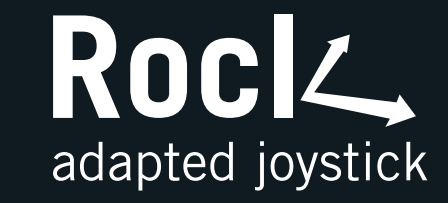

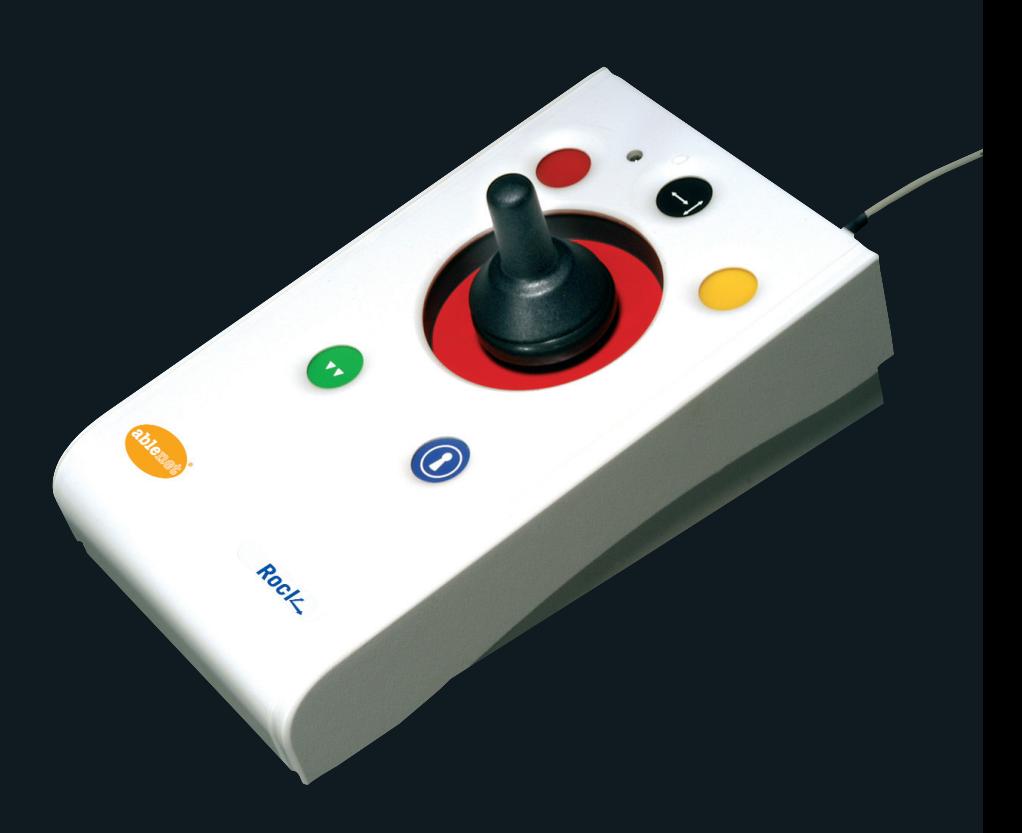

# **Instruction** Booklet

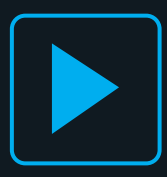

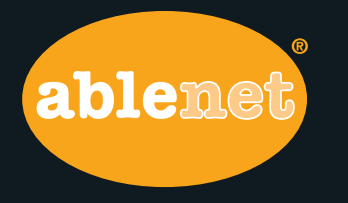

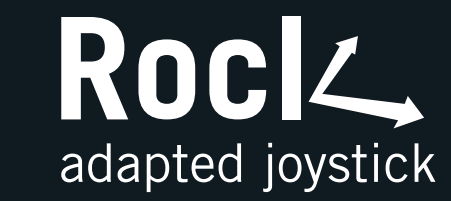

## **Product Description**

'**ROCK**' is the most adaptable mouse alternative on the market specifically designed to address the needs of computer users with limited hand control, motor skill difficulties, poor hand-eye co-ordination, lack of manual dexterity and involuntary muscle spasms.

It is especially suitable for improving access for children and young people with some special educational needs, learning difficulties, for those whose work entails long periods of computer use and for older people and others with movement impairment.

The joystick requires only a light touch which, together with the function buttons, makes for easy navigation, selection and manipulation of objects on the computer screen.

The '**ROCK**' emulates a computer mouse but, with fingertip control and the need for only minimal hand movement, reduces wrist and elbow fatigue, requires far less effort and is less tiring. The symmetrical design enables users to work with either hand without having to angle the wrist, and the unit can also be configured for 'left-handed' operation. Its large, integrated hand support/palm rest makes work posture more relaxed and less strained.

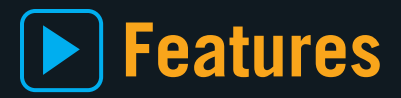

- **Rugged construction and ergonomic design**
- **Large footprint for maximum stability**
- **Symmetrical design allowing use with either hand**
- **Integral wrist support to minimize fatigue**
- **Color-coded buttons mounted sub-flush to prevent accidental activation**
- **Switchable left and right click buttons**
- **Double click and latching drag lock buttons**
- **X-Y axis and Scroll button for up/down or left/right only cursor movements and scrolling facility**
- **Audible (switchable to mute) and visual warnings indicating selection or change of function**
- **Cursor speed control**
- **Auto detecting PS2 and USB protocols**
- **Easy 'plug and play' installation (no additional drivers required)**
- **PC and Mac compatible**

## **What's Included**

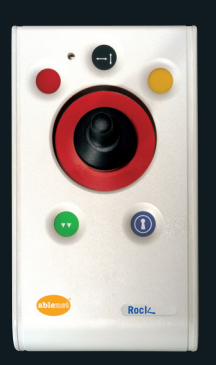

**ROCK unit USB to PS/2 adaptor plug Instruction booklet Warranty card**

## **Compatibility**

The **ROCK** works with PS/2 and USB compatible computers. This includes the majority of Personal Computers (PCs) and Apple Macintosh computers. PS/2 ports are circular with 6 pins, whereas USB ports are rectangular with 4 pins.

## **Installation**

Ensure your computer is fully turned-off and not just in sleep mode. Locate the relevant port (PS/2 or USB) on your computer and plug in **ROCK**. Make sure the connector is correctly orientated. Do not force the connector into its port as you may bend the pins.

If you are using the PS/2 port on your computer you will need the adaptor plug supplied with **ROCK**.

When you switch on the computer **ROCK** automatically configures itself to either PS/2 or USB operation. Once you boot-up the computer the **ROCK** is ready to use. There are no driver files to be loaded- the computer's resident drivers are used to help simplify installation.

Move the joystick briefly to ensure the cursor responds to movement. If you wish to further customize **ROCK's** behaviors, see "Learn Mode" in this document.

### **Getting Started**

Refer to Figure 1 for an introduction to the various buttons and features of **ROCK**.

#### **LED**

The LED is used to show which features are active:

**Green** Drag Lock off

**Red** Drag Lock on

**Blinks off briefly (either colour)** Single Axis mode selected

**Flashes Green** "Learn Mode" (see overleaf)

#### **Left Mouse Button**

#### **(Red)**

Performs exactly the same function as a mouse 'left click'

#### **Double Click Button**

#### **(Green)**

Double clicking on the Left Button can sometimes be awkward, so we've included a button to do it for you! Just press the green button once and **ROCK** does the double click sequence automatically.

#### If you have decided to

have the buzzer on (see Additional Features and Learn Mode) it emits a 'beep, beep' to indicate the double click has taken place.

#### **Single Axis Button**

This button is used to freeze movement in one axis allowing you to 'home in' to a position one axis at a time.

Press the button once to give left-right cursor only movement. Press it a second time to give up-down cursor only movement. Press it a third time to give scroll movement (similar to that on a 'wheel mouse'). Press it a fourth time to return to normal operation.

If the buzzer is on it emits a single beep to indicate each change of axis and the LED blinks while in single axis mode.

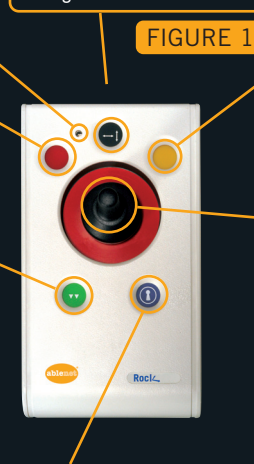

#### **Right Mouse Button (Yellow)**

Performs exactly the same function as a mouse 'right click'

#### **Cursor Control**

Moving the joystick in the direction you wish the cursor to move moves the cursor.

The cursor speed setting (see figure 2 below) affects the relationship between joystick speed and cursor speed.

#### **Drag Lock Button (Blue)**

When dragging an object on the screen it can sometimes be difficult moving the cursor whilst keeping the Left Button depressed. To overcome this difficulty **ROCK** has a Drag Lock Button. Simply press this button to perform the 'dragging' operation.

When you have finished press any button to cancel.

If the buzzer is on it emits an ascending two-tone beep as the Drag Lock is turned on and a descending two-tone beep as it is turned off. Whilst the Drag Lock is on the LED turns red to give you a visual indication that Drag Lock is in operation.

#### **Speed Control (see Figure 2)**

This button allows the cursor speed to be changed to suit your personal preference. Press the button briefly to reduce the speed. There are four speed settings to choose from. Once you reach the slowest speed pressing the button again will return you to the fastest speed.

If the buzzer is on it emits a 'beep, beep, beep' to indicate each change of speed.

Note the speed setting you have chosen is automatically retained in **ROCK's** memory and recalled after loss of power (e.g. if the computer is turned off).

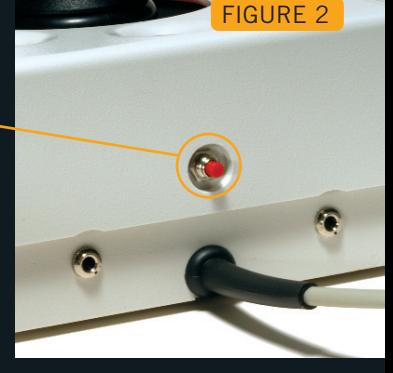

## **Learn Mode**

### **Step 1 - Position ROCK**

Begin with your **ROCK** unit in the intended operating position (As shown in Figure 3.)

### **Step 2 - Put ROCK into Learn Mode**

Press the and hold the Speed Control button at the rear of the unit until you hear a 'warbling beep' and see the LED flashing.

### **Step 3 - Tell ROCK which way is up**

Push and hold the joystick in the direction you want the cursor to move 'up'. When **ROCK** has understood your instructions it emits a single beep and the cursor moves in the direction you want.

### **Step 4 - Enable or Disable the Buzzer**

If you want the buzzer on press the Red Button. If you want the buzzer off press the Yellow Button once. **ROCK** emits a single beep to acknowledge your selection (regardless of whether the buzzer will be 'on' or 'off').

### **Step 5 - Select which Button is to be Left Click**

If you would like the Red Button to be Left Click, press it. Otherwise press the Yellow Button.

**ROCK** emits a 'warbling beep' to indicate you are now leaving Learn Mode.

### **NOTE: You must complete all steps to exit "Learn Mode."**

Your personal settings are stored in **ROCK's** memory and will be retrieved each time the computer is powered-up.

#### **If you make a mistake simply return to Learn Mode by beginning at Step 1 and repeat the procedure.**

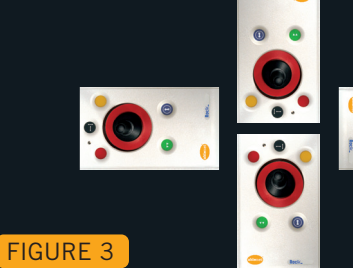

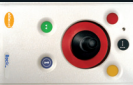

## **Additional Features**

**ROCK** has a variety of additional features to make it easier for you to use:

**A Orientation Facility ROCK** can be used in any of the positions shown in Figure 3. This, together with the option to mount **ROCK** on a bracket, allows it to be mounted in many different ways to make using it easier.

The default setting is with the computer lead furthest from you. If you prefer this you do not need to do anything. If you prefer to use it in a different position follow the steps in the Learn Mode section.

- **B Buzzer** The buzzer gives an audible indication as you switch on/off some of the features. The default setting for the buzzer is 'on' and you don't need to do anything if this is your preference. If, however, you like to work in a quiet environment and wish to have the buzzer 'off' follow the steps in the Learn Mode section.
- **C** Left/Right Button Swap If you are left-handed, or wish to use your **ROCK** 'upside down' you may wish to swap the Left and Right buttons around. If so follow the steps in the Learn Mode section.
- **D External Switches** Two switch jacks are provided at the rear of the unit to allow external Buttons to be connected. The jack adjacent to the Red Button performs the same function as the Red Button, and the jack adjacent to the Yellow Button performs the same function as the Yellow Button. AbleNet switches are available at www.ablenetinc.com.

Note that the external switches work in addition to the internal ones.

**Warning: These jacks are not for external power supplies. Never connect an external power supply to the unit, otherwise permanent damage may occur.**

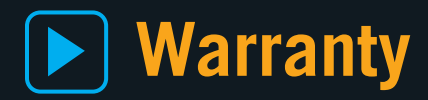

'**ROCK**' is warranted for 24 months from the date of purchase against defects in manufacture, or component failure. The unit is designed for use in domestic, educational, commercial and light industrial applications. Use outside these areas will invalidate the warranty.

Unauthorised repair or modification, mechanical abuse, immersion in any liquid and connection to any equipment other than a host computer will void the warranty.

### **Health & Safety**

**ROCK** is a pointing device used in conjunction with other items of Display Screen Equipment (e.g. Monitor, Keyboard etc). If you continuously use your computer for long periods you should follow Health and Safety Regulations, guidance and recommendations to reduce the risk of health problems associated with this kind of work.

With specific respect to **ROCK** we suggest you adopt the following 'good practice':

- Ensure the work surface is large enough to accommodate **ROCK** right beside, or as close as possible to, the keyboard.
- Do not over-reach to use **ROCK**.
- Do not overstretch your fingers.
- Do not hit the Buttons too hard (only the lightest touch is required to activate the Button Functions of **ROCK**).
- Try to relax your arm and keep your wrist straight.
- Use **ROCK's** integral wrist support and support your forearm on the surface of the desk or arm of your chair. For your forearm to be in the correct position it may be necessary to adjust the height of your chair and also to use a footrest if your feet are not flat on the floor.
- Use the cursor speed setting control (see Operating Instructions) to select the cursor speed that is most comfortable for you.
- Do not spend long periods using **ROCK** (or your computer) without taking a break, preferably away from your workstation. The symmetrical design of **ROCK** allows you to use it with either hand to help reduce fatigue; and you can also change it to 'left-handed' operation (see Operating Instructions).
- You should always try to find a comfortable working position with any pointing device. If you find it uncomfortable using **ROCK** in the default position you can change the position to something more suitable (see Additional Features and Learn Mode).

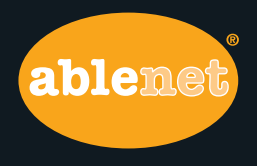

**AbleNet, Inc.** Minneapolis/St. Paul, MN 800-322-0956 (U.S. & Canada)

651-294-2200 (Outside U.S.) **www.ablenetinc.com**